#### **Reunion 10 for the Mac**

Nov 2012

Note: The main text of this instruction is lifted from the Reunion User's Manual, the question mark icon at the bottom left of the Family View. I have added a few of my own words here and there. - pb

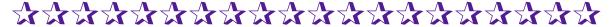

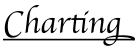

## **Cascading Pedigree**

Want a simple, easy look at your ancestors? Print 4 or 5 generations per page.

- \* Direct ancestors
- Starts with the person in Family View

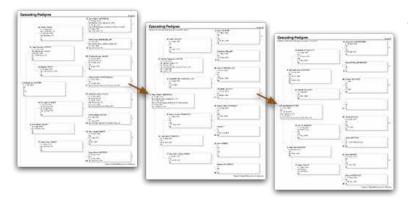

A cascading pedigree is a series of four- or five-generation, single-page charts that begin with one person and move backward in time — showing direct ancestors only. Each chart in a cascading pedigree is cross-referenced so it's easy to see where one chart "continues" on another. The continuation numbers appear on the right side of

boxes in the last generation of each chart.

# **Pedigree Chart**

Most common chart used to see your ancestors. This chart starts with one person and goes backward, one generation at a time.

- \* Direct ancestors only
- \* Customize information
- \* Add pictures and images
- \* Add Siblings
- \* Print/Share as PDF on PC or Mac

### **Single Page Pedigree Charts**

If you want to print a pedigree chart that is pre-formatted to fit on a single page, and you're willing to accept some limitations, check the **Limit to one page** button in the **Charts** > **Pedigree** panel. Preformatted single-page charts (which don't use printer reduction or scaling) are limited to 7 generations, depending on how much information you want in each box...

#### **Reunion 10 for the Mac**

Nov 2012

#### **Orientation Tips**

Using a small chart, you should experiment with different orientations until you understand the appearance, strengths, and weaknesses of each. Here are a few guidelines:

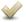

For the Waterfall orientation, we recommend using chart <u>layouts</u> with a <u>Name Setup</u> that puts names and dates on the same lines. For large charts, the Waterfall orientation redraws the fastest and usually provides the most efficient use of paper.

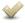

For Top-To-Bottom orientation, we recommend using chart <u>layouts</u> with a <u>Name Setup</u> that puts names and dates on separate lines. This will help to control the width of Top-To-Bottom charts.

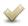

Depending on the distribution of boxes in each generation, descendant charts will often require the fewest number of pages in Left-To-Right orientation.

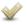

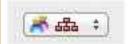

Depending on the selected orientation, a **Centering** menu button will appear in the Orientation window for the purpose of positioning boxes for parents in one of three ways...

- **centered** above boxes for their children
- above their first child
- above their **last** child.

Depending on the relationships in your family file, you may be able to construct much smaller charts by applying one of these options to very large relative charts.

### **Relative Chart**

This chart starts with one person, goes back and forward the defined number of generations.

- \* Direct ancestors and descendants only
- \* Customize information
- \* Add pictures and images
- \* Print/Share as PDF on PC or Mac

### **Descendant Chart**

Displays the descendants of a person or couple. Perfect for showing relationships between cousins or a graphic of DNA research.

- \* Descendants only
- \* Customize information

#### **Reunion 10 for the Mac**

Nov 2012

- \* Add pictures and images
- \* Print/Share as PDF on PC or Mac

### **Fan Chart**

Representation of each generation's information in the database. Perfect for tracking your progress year over year.

- \* Ancestors only
- \* Minimal room for information
- \* Add pictures and images to chart
- \* Print/Share as PDF on PC or Mac

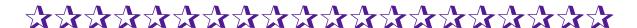

Clicking the Print button will open the standard Macintosh Print window. Click the **PDF** button in the Print window and choose **Open PDF in Preview**. Doing so will let you see exactly how a report will look **before** printing.

## Heartland Family Graphics

http://www.familygraphics.com

Sizes up to 5 feet x 150 feet. Photographic quality, too!

- No more taping pages
- No more colored pencils or margin trimming
- No more wasted time
- about \$2/page

## family CHARTMASTERS

https://familychartmasters.com/php/index.php

- Consultations (\$10)
- they make the charts for you
- about \$6/linear foot